# **HKUST x HKSTP Co-ideation Program Application Video Guide**

NE BEL

 $H$ 

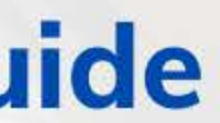

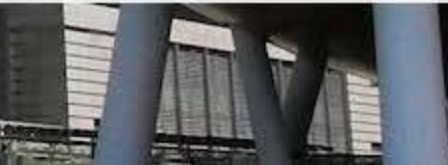

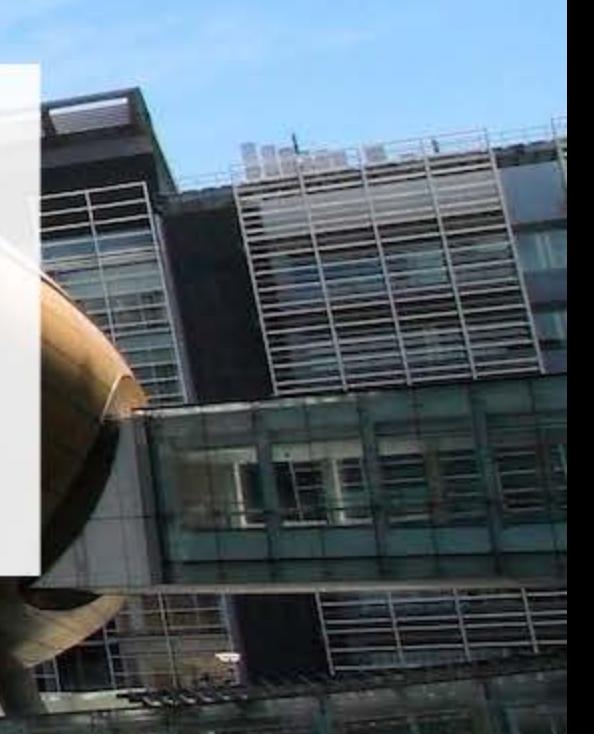

#### 연주 연주 المسالح المسالح

**Prepare your Presentation Content**

### What you should include in your deck…

- Vision and mission/ one-liner
- The Problem and the Opportunity
- Solution
- Market potential
- Competitive advantage/ tech uniqueness
- Business model
- Market validation (e.g. survey, focus group outcomes)
- **•** Introduce your Team

#### 근 도구 연도 연도 연도 연도 연도.

#### **How to shoot the Video?**

- 1. Download Zoom [\(https://zoom.us/download](https://zoom.us/download))
- 2. Go to Setting and make sure your Audio and Video works

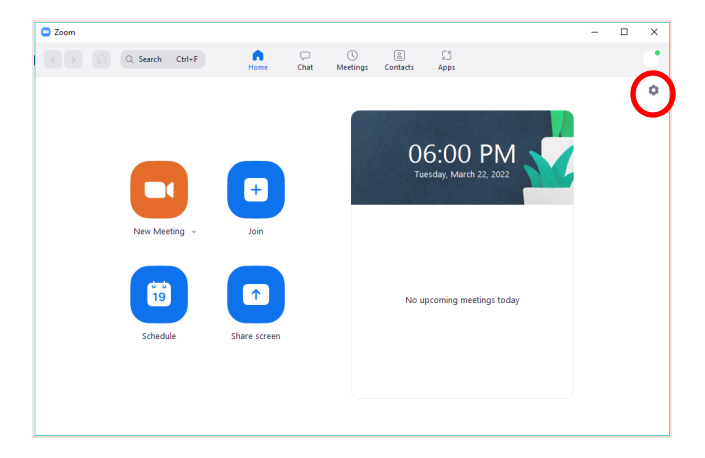

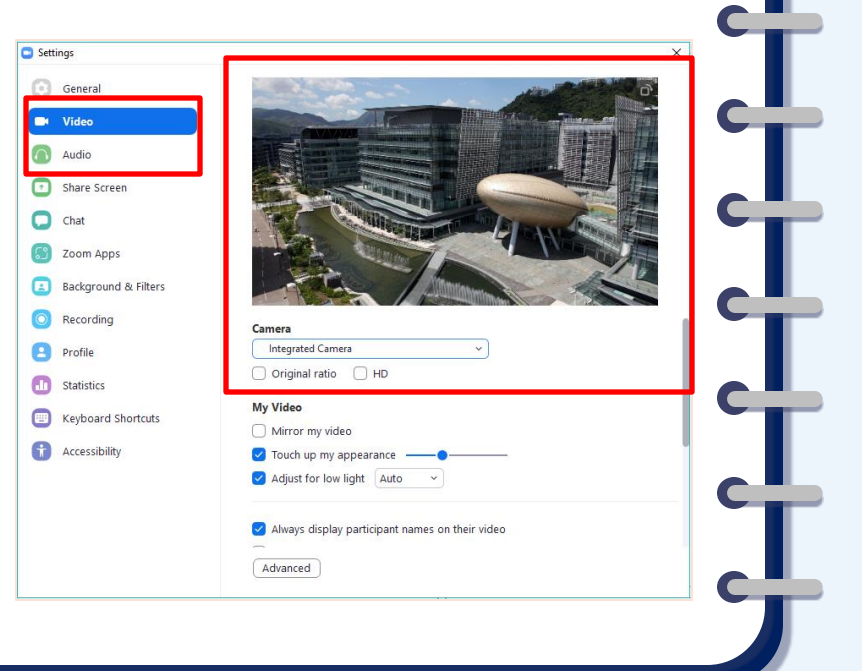

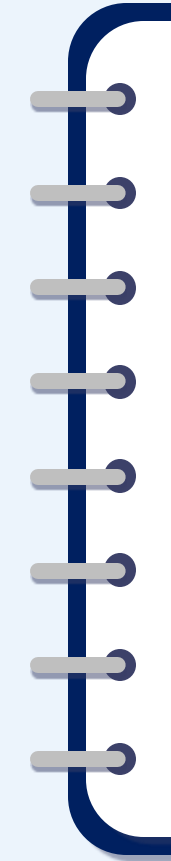

3. Then go to "Recording", ensure that you have checked the box like the example beside

*\*We will gather the video of Ideation members that successfully achieved the Gold Badge for a Virtual Demo Day.* 

*\*Please ensure the setting of the video recording is same as example* 

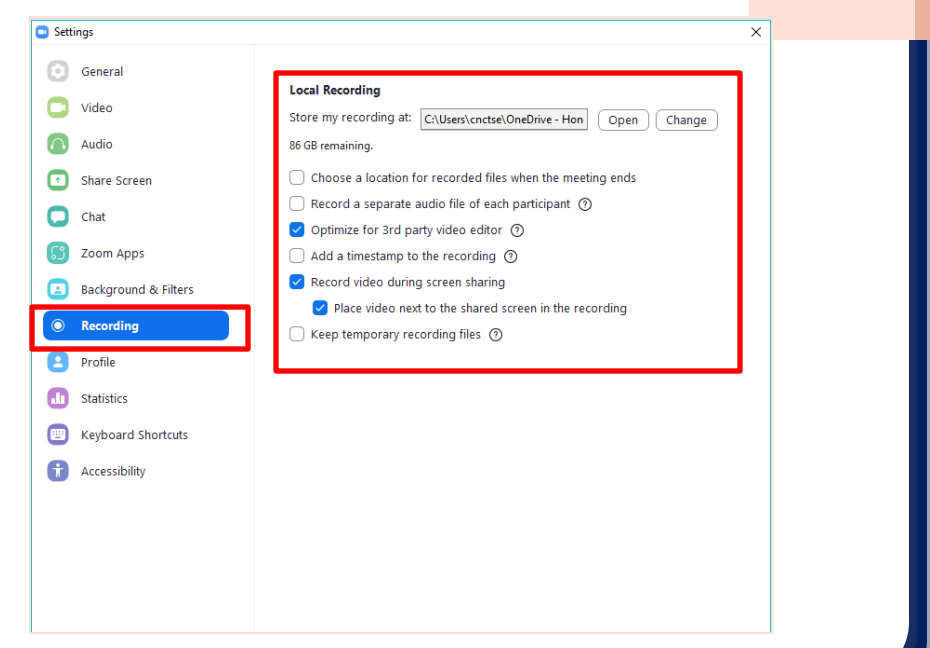

4. Start a new meeting!

Please only join the meeting with one device, all speaker should use the same device (recommend to have 1-2 speaker only)

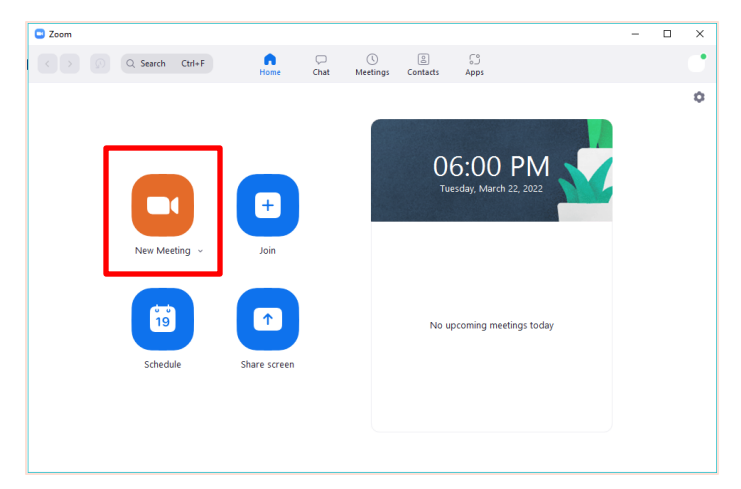

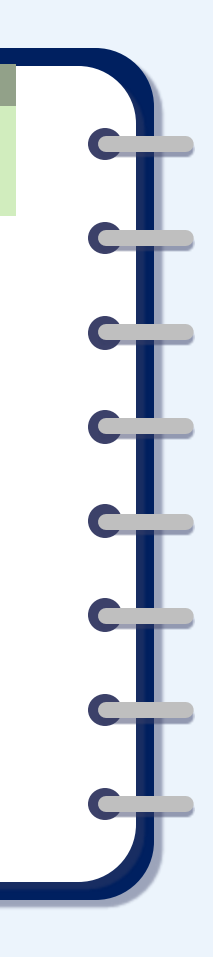

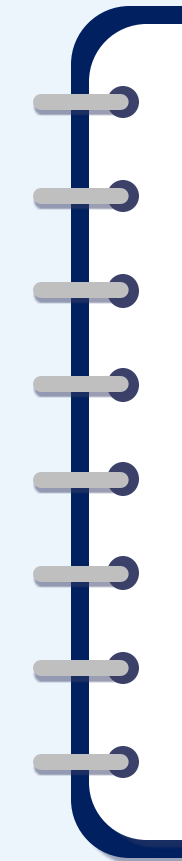

5. Ensure Audio and Video are both **On**

6. Start "Share Screen" and put your presentation deck on Full Screen

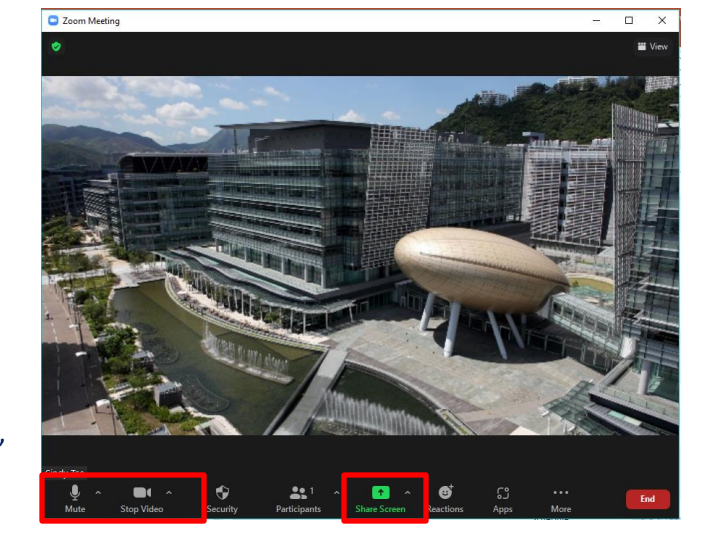

\*You may set up virtual background if needed, just ensure that you background is clean and tidy

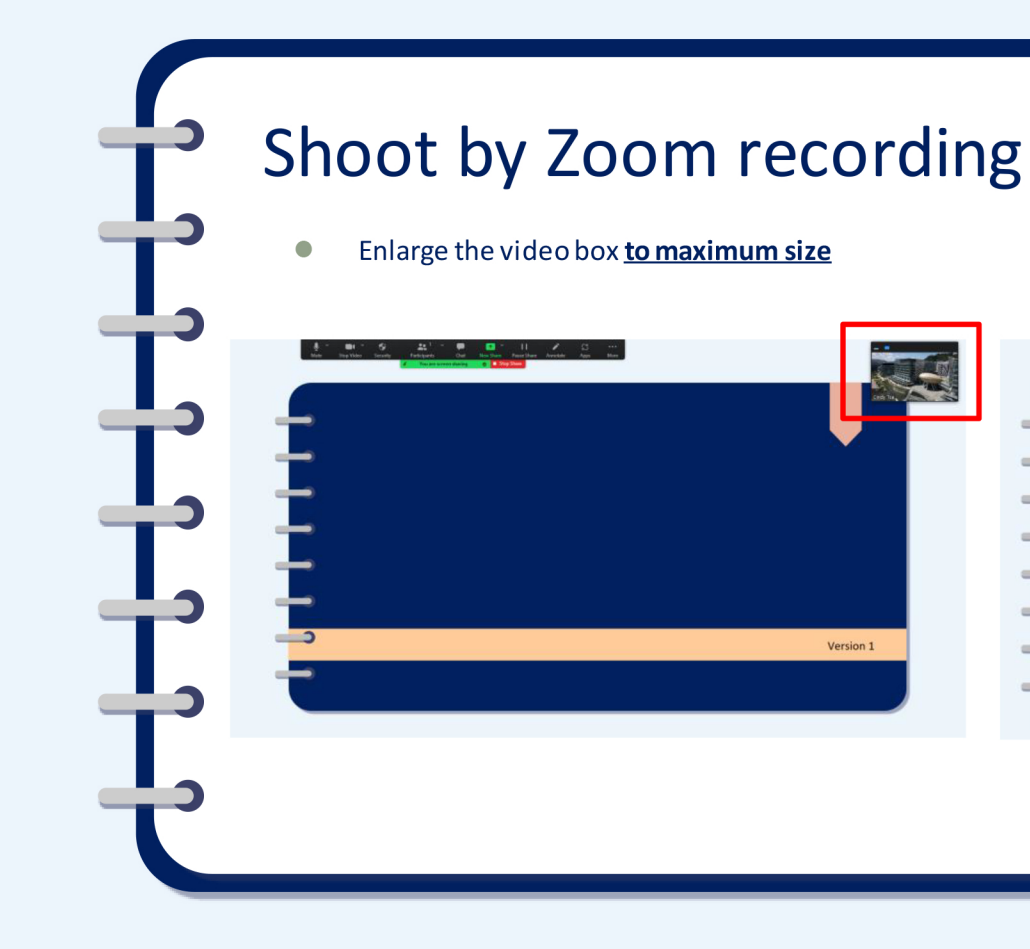

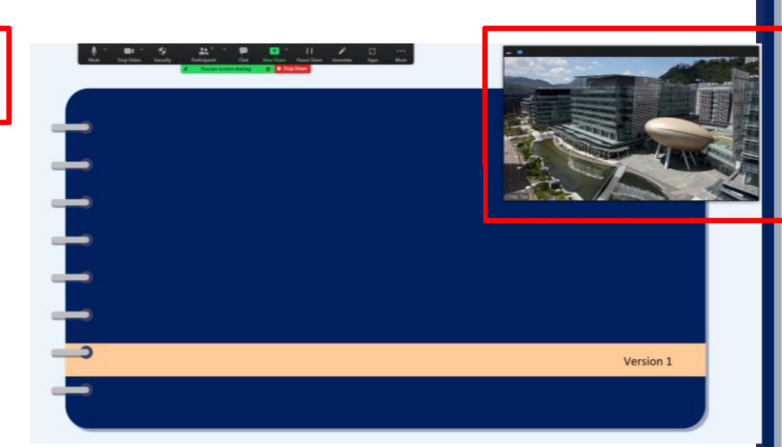

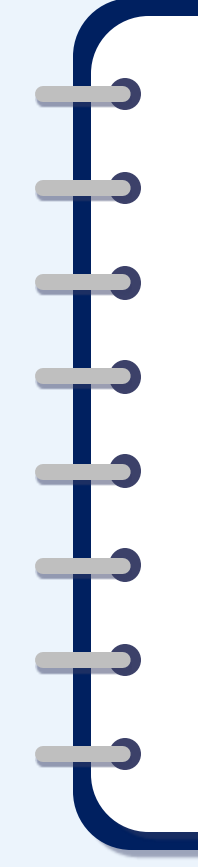

7. Click "More" in the zoom task bar and click "Record" (you will see a red dot after you click record, then you may start!)

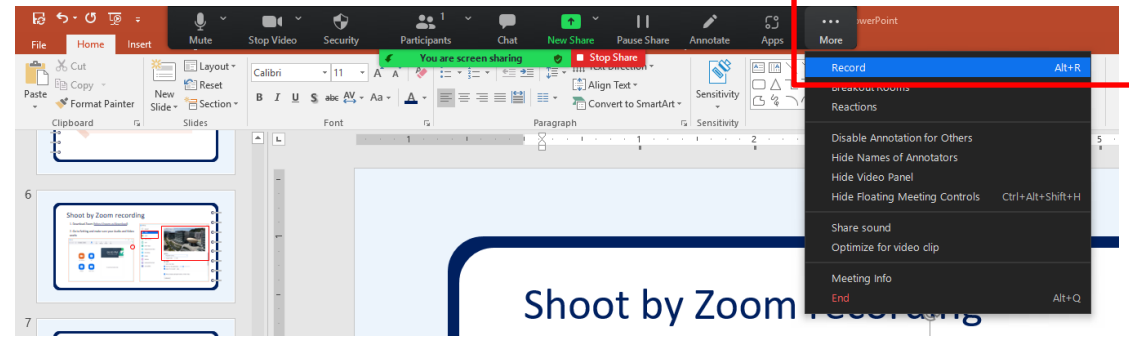

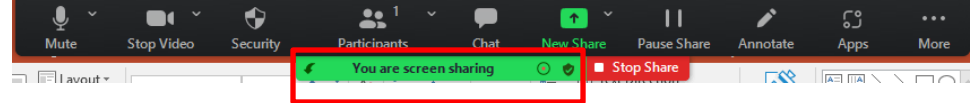

8. Simply Click "End" from the taskbar "More" column after you finish your pitching video, choose "End meeting for All"

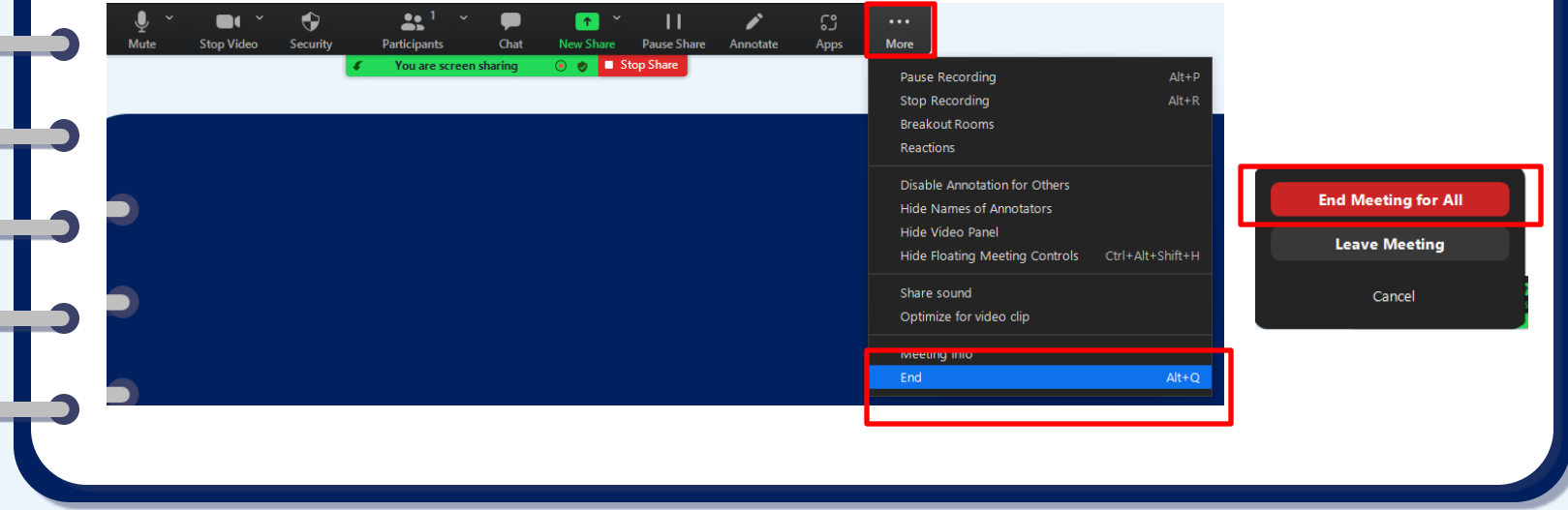

9. You will see below windows pop out after you end the meeting, please wait for the conversion to be completed

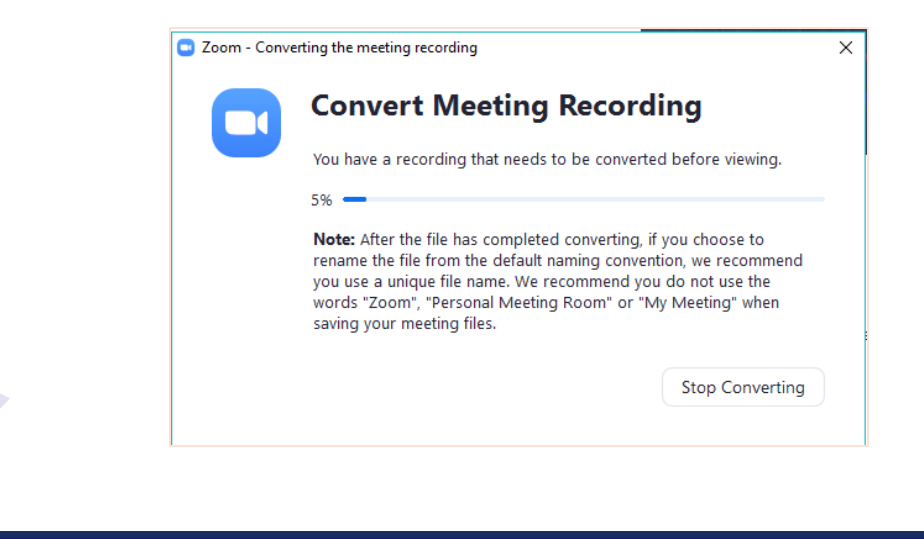

 $\overline{\phantom{a}}$ 

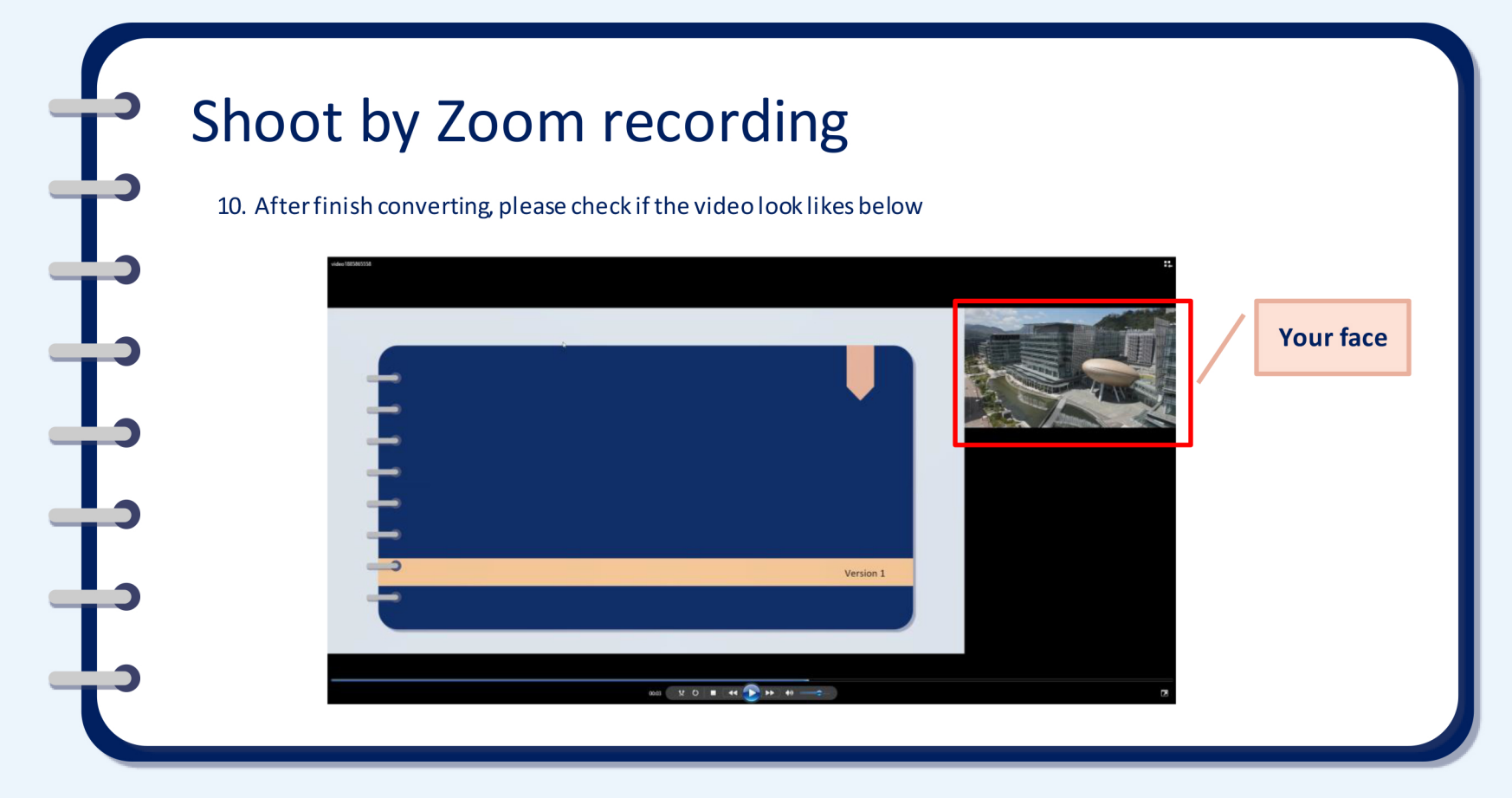

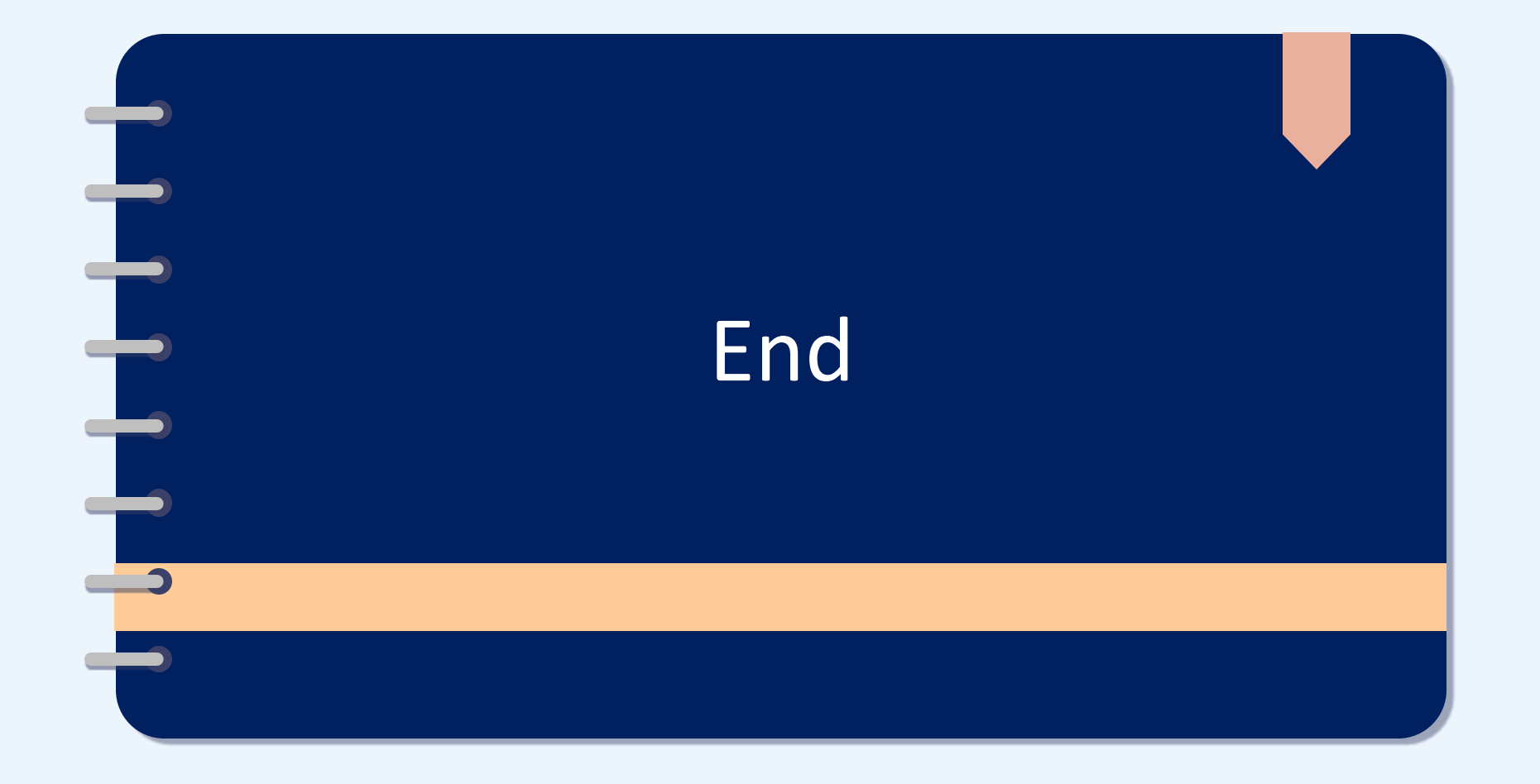